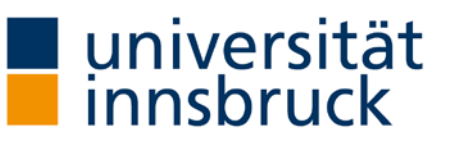

Fakultäten Servicestelle | Prüfungsreferate

# Exkursionsbezuschussung für Studierende -**Administrativer Leitfaden**

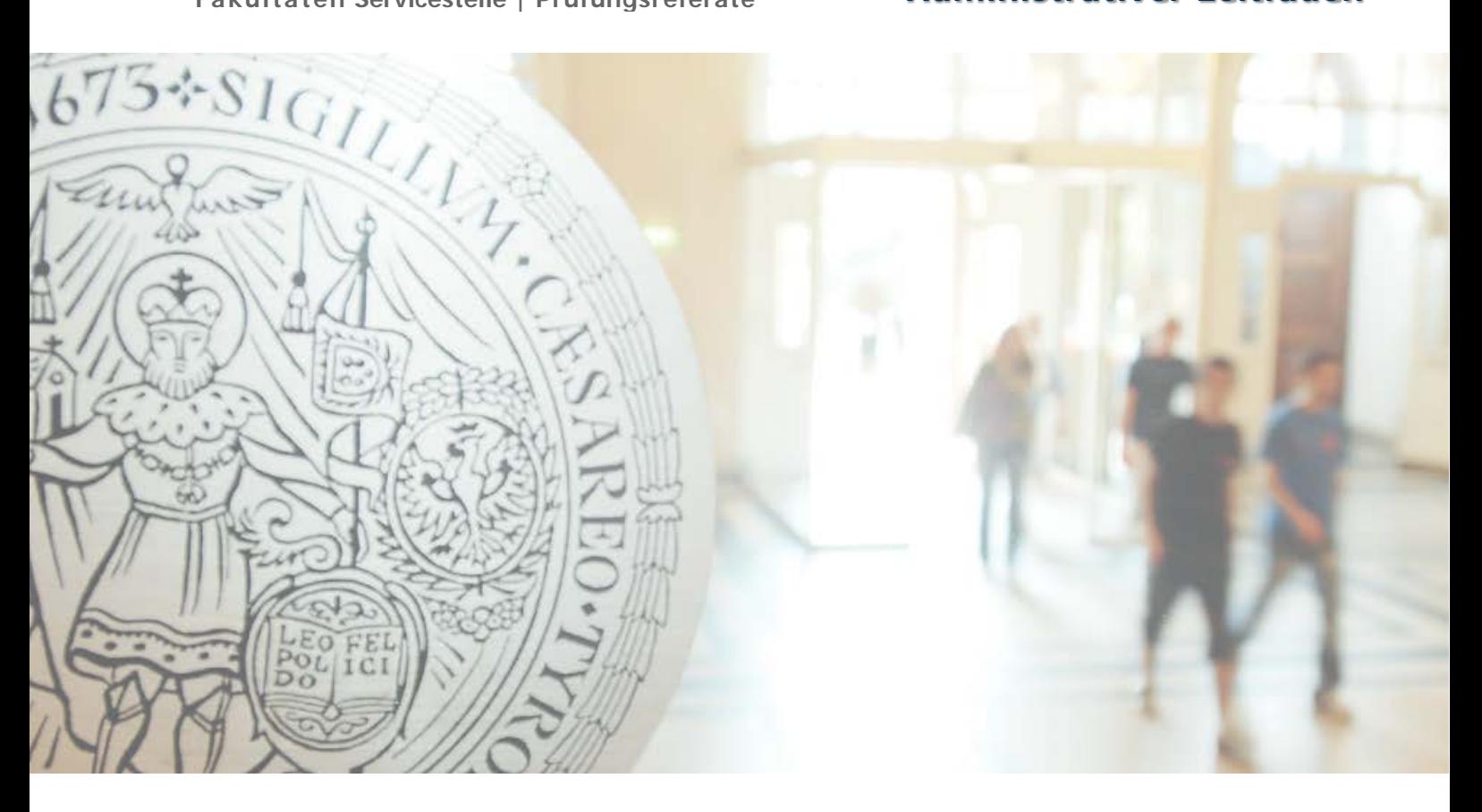

### Inhaltsverzeichnis

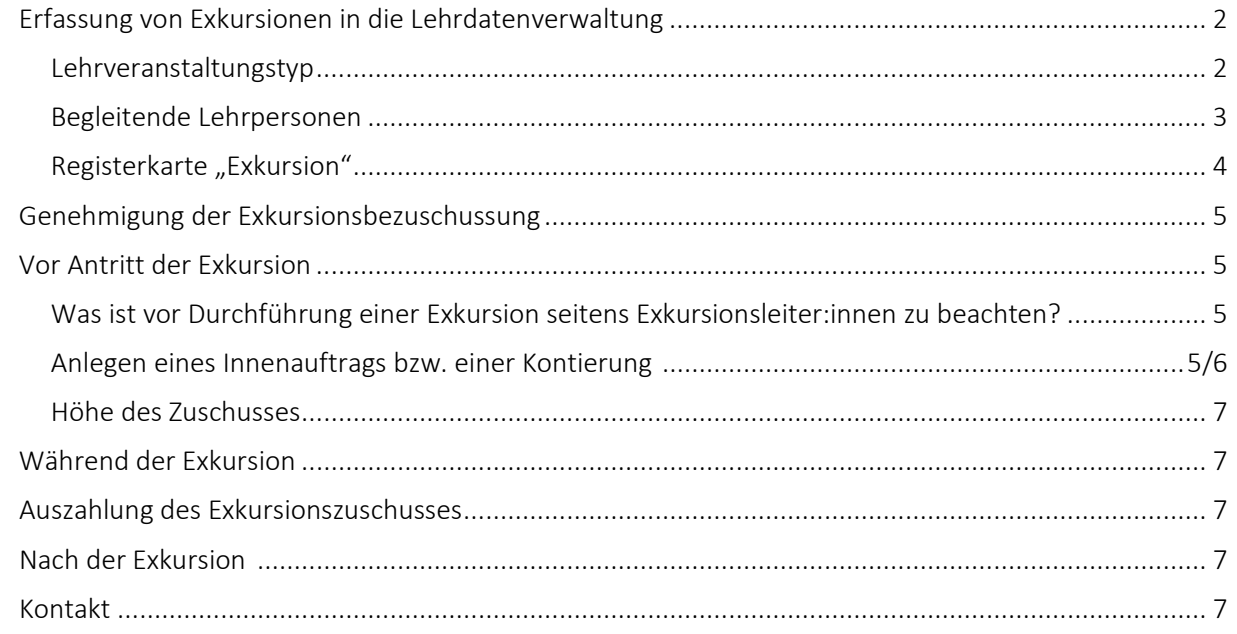

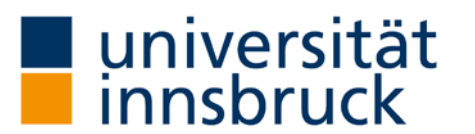

<span id="page-1-0"></span>Erfassung von Exkursionen in die Lehrdatenverwaltung April – Maine April – Maine April – Maine April – Maine A

Sämtliche Exkursionen für das kommende Studienjahr (Winter- und Sommersemester) sind während der [Lehrzielkatalogöffnung](https://www.uibk.ac.at/fakultaeten-servicestelle/einteilung_studienjahr.html) in die Lehrdatenverwaltung (LDV) im VIS:online einzutragen. Sollte sich nach Schließung der Lehrdatenverwaltung eine unvorhersehbare Änderung der Exkursion ergeben, sind bitte die jeweiligen Lehrereferent: innen der Fakultäten Servicestelle zu kontaktieren.

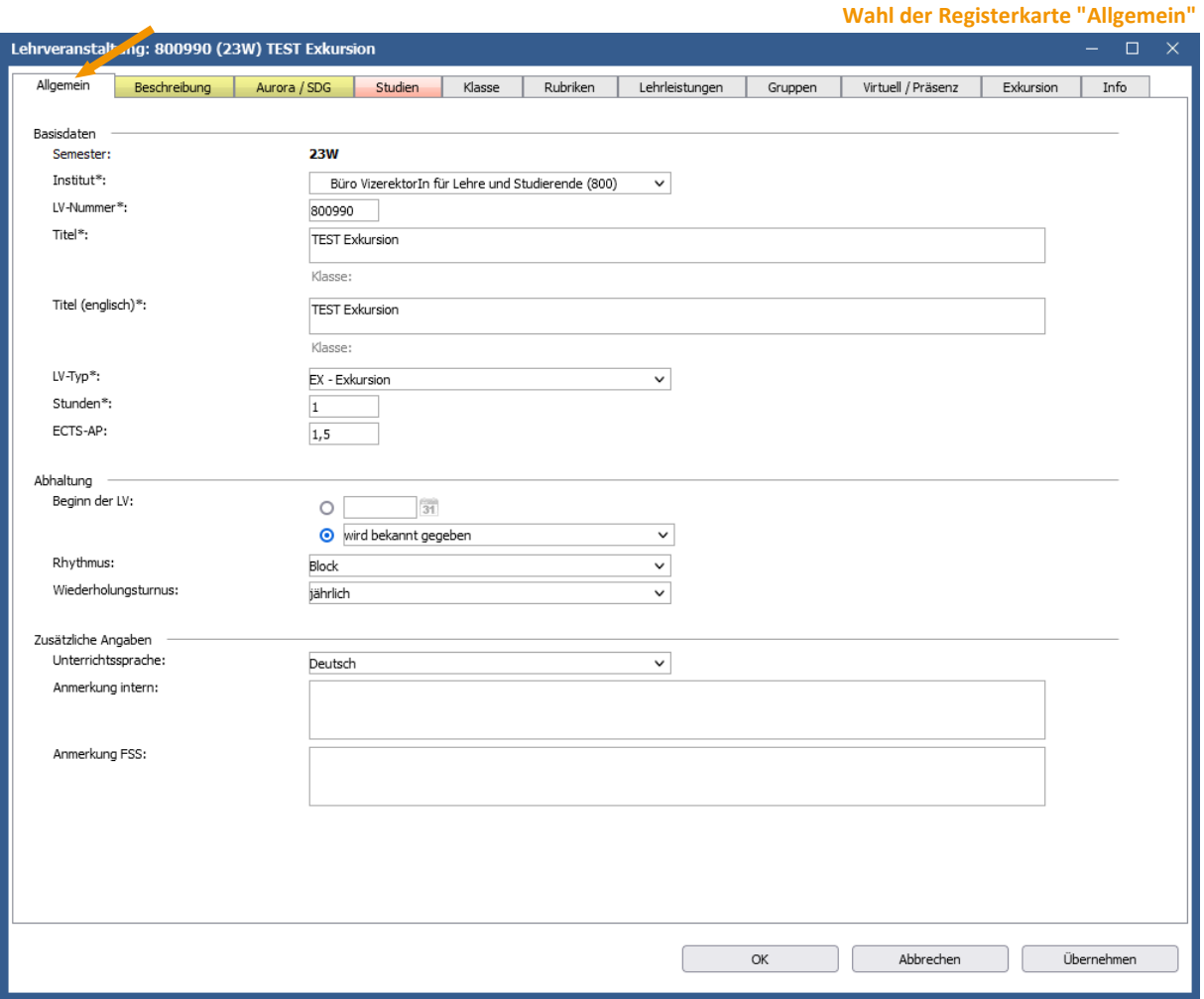

### <span id="page-1-1"></span>Lehrveranstaltungstyp

Alle Exkursionen müssen im VIS unter "LV-Typ" als Exkursionen (EX) erkenntlich eingetragen werden. Lehrgrabungen (LG) des Instituts für Archäologien sind als solche zu kennzeichnen, dasselbe gilt für eine Exkursion-Übung (EU). Ist eine Exkursion nicht ersichtlich als solche eingetragen, kann der Antrag nicht bearbeitet werden. Eintägige Exkursionen werden nicht bezuschusst.

Findet eine Exkursion im Rahmen einer Lehrveranstaltung statt, ist zusätzlich zur Lehrveranstaltung eine Exkursion in der LDV einzutragen. Die Lehrabgeltung wird bei der Lehrveranstaltung eingetragen, die Exkursion wird mit sonstiger Lehre (intern) bzw. sonstiger Lehre (extern) eingetragen.

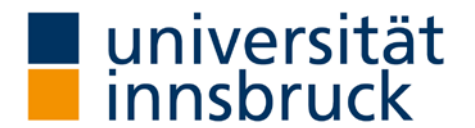

<span id="page-2-0"></span>Begleitende Lehrpersonen, die in einem Dienstverhältnis zur Universität stehen, sind ebenfalls mit einer Lehrleistung zu erfassen.

Ab 21 Teilnehmer:innen ist ein Dienstreiseantrag für eine zweite Begleitperson möglich. Für weitere Informationen verweisen wir auf[: https://www.uibk.ac.at/personalabteilung/reisemanagement/](https://www.uibk.ac.at/personalabteilung/reisemanagement/) **Wahl der Registerkarte "Lehrleistungen"**

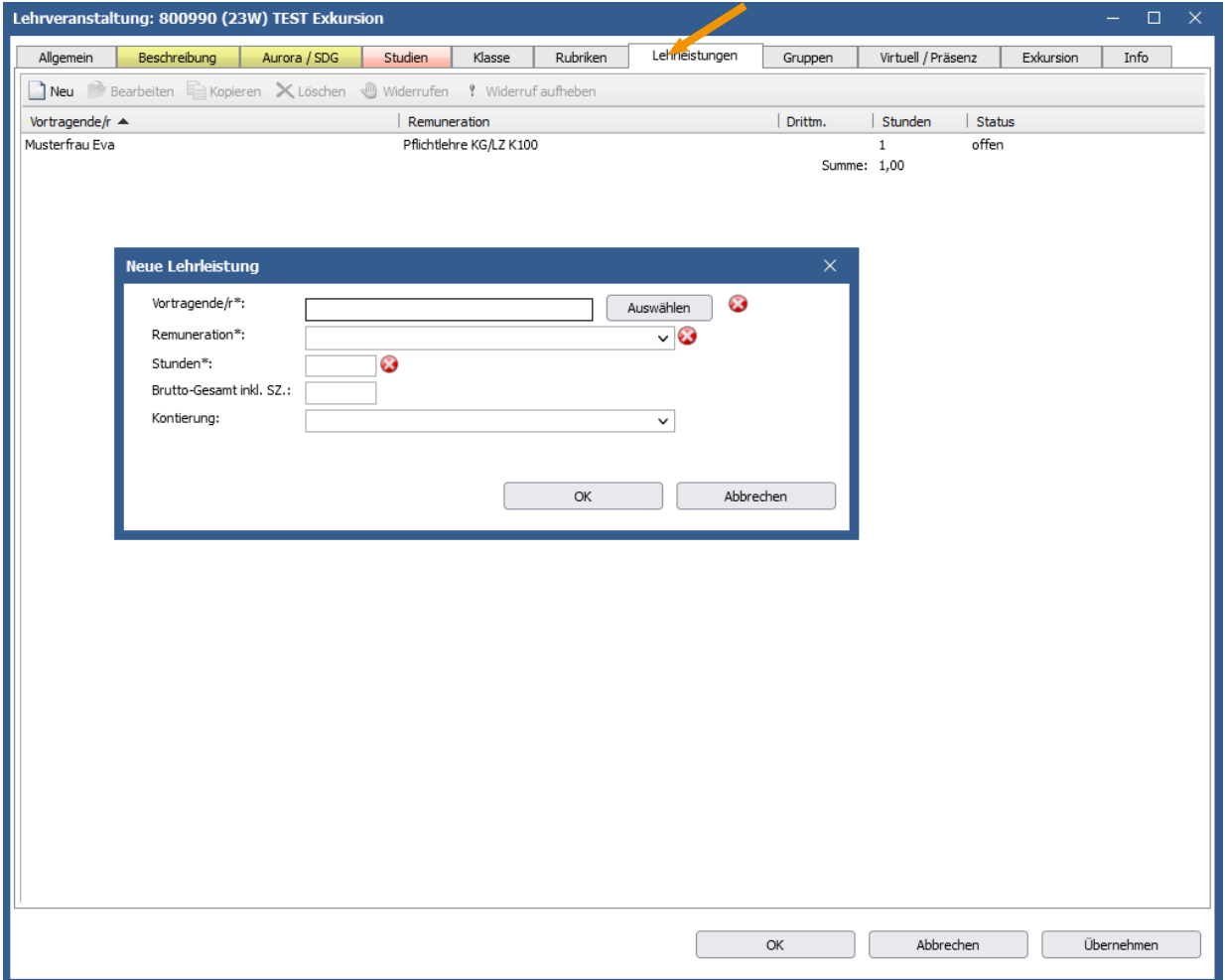

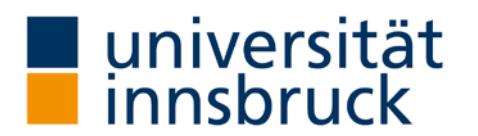

<span id="page-3-0"></span>In der Lehrdatenverwaltung gibt es ab sofort die neue Registerkarte "Exkursion":

Hier sind das Reiseziel, der Beginn und das Ende der Exkursion anzugeben. Verpflichtend sind die mit \* gekennzeichneten Felder "Nächtigungen", "Exkursionsort" (In- oder Ausland) sowie "Anzahl der erwarteten Teilnehmer:innen". Weiters ist anzugeben, ob es sich um ein Pflichtmodul handelt. Diese Daten müssen während der Lehrzielkatalogöffnung erfasst werden, andernfalls kann keine Berechnung des Exkursionszuschusses erfolgen. Die erwarteten Teilnehmer:innenzahlen sind auch im Registerblatt Gruppen zu erfassen.

Wird von den Exkursionsteilnehmer:innen ein Kostenbeitrag eingehoben, ist die erwartete Gesamtsumme zur Durchführung der Exkursion im Feld "Betrag für Exkursionsbudget" anzuführen.

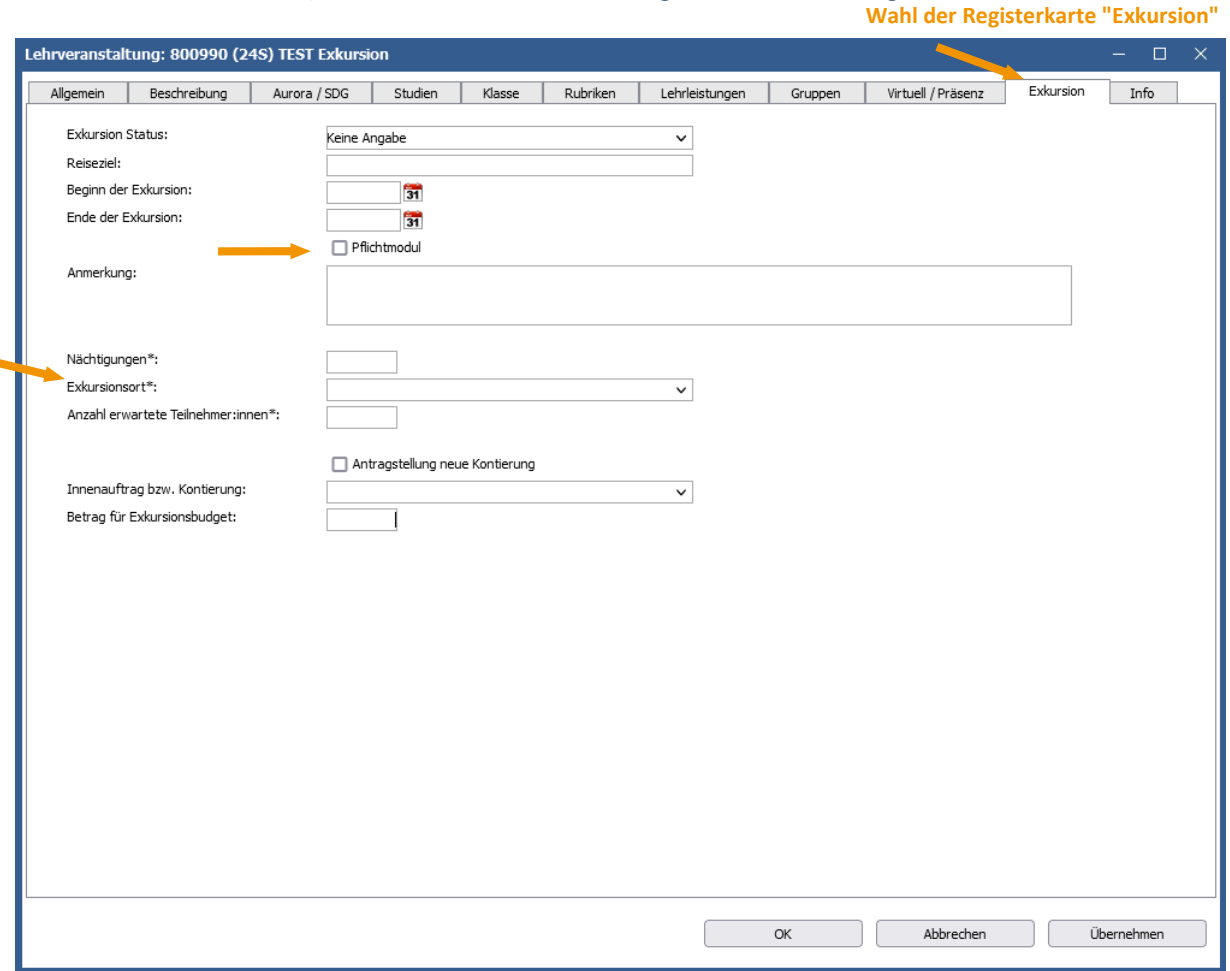

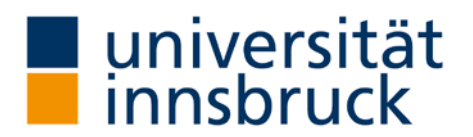

### <span id="page-4-0"></span>Genehmigung der Exkursionsbezuschussung ~ Juni

Mittels der erfassten Parameter (Inland/Ausland, Anzahl Nächtigungen, Anzahl der Teilnehmer:innen) ermittelt VIS:online automatisch die Summe der Exkursionsbezuschussung. Die beantragten Exkursionen und die ermittelte Bezuschussung werden den Studiendekan:innen zur Kontrolle, Genehmigung oder Ablehnung eines infrage kommenden Exkursionsbudgets vorgelegt. Liegen keine Angaben zur Berechnung vor, wird die Exkursion nicht bezuschusst.

Die Zu- bzw. Absagen für eine Exkursionsbezuschussung erfolgen noch vor Beginn des Wintersemesters und sind in VIS:online (Lehre / Lehrdatenverwaltung / Berichte / Exkursionen / Auswahl des Instituts / Auswahl des Semesters / PDF erstellen) für die Exkursionsleiter:innen und Institute abrufbar.

Bei genehmigtem Zuschuss erfolgt ein zusätzlicher Hinweis auf den zu stellenden Dienstreiseantrag im VIS:online. Der Dienstanreiseantrag ist rechtzeitig vor Durchführung der Exkursion im Dienstweg an die Personalabteilung/Reisemanagement zu stellen [\(https://www.uibk.ac.at/personalabteilung/reisema](https://www.uibk.ac.at/personalabteilung/reisemanagement/)[nagement/\)](https://www.uibk.ac.at/personalabteilung/reisemanagement/). Die Abrechnung erfolgt dann über das Institutsbudget. Bitte weisen Sie auch etwaige Begleitpersonen, die in einem Dienstverhältnis zur Universität stehen, darauf hin, dass ein Dienstreiseantrag zu stellen ist.

### <span id="page-4-1"></span>Vor Antritt der Exkursion

### <span id="page-4-2"></span>Was ist vor Durchführung einer Exkursion seitens Exkursionsleiter:innen zu beachten?

- Bus, Flüge, Bahn, Unterkunft, Ausflüge, Vorträge, Eintritte Vergleichsangebote müssen aus vergaberechtlichen Aspekten eingeholt werden (Möglichkeit der Nutzung von Rahmenverträgen);
- Reisebestimmungen (Einreise, Zoll, Versicherung, Impfungen etc.) Studierende informieren und zu notwendigen Schritten anleiten;
- Frage der Kostentragung bei (un-)verschuldeter Nichtteilnahme;
- Frage der Haftung für Verletzungen im Rahmen der Reise;
- <span id="page-4-3"></span>• Einholung von Informationen der Studierenden: z.B. Staatsbürgerschaften (im Falle von besonderen Einreisebestimmungen), Notfallkontakte, Information betreffend relevanter Erkrankungen/ Allergien.

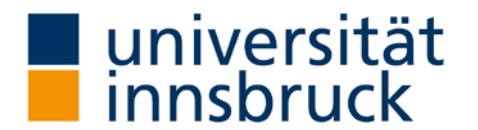

### Anlegen eines Innenauftrags bzw. einer Kontierung

Wird für das Einheben von Exkursionsbeiträgen ein Innenauftrag bzw. eine Kontierung benötigt, kann diese nun direkt via VIS:online beantragt werden:

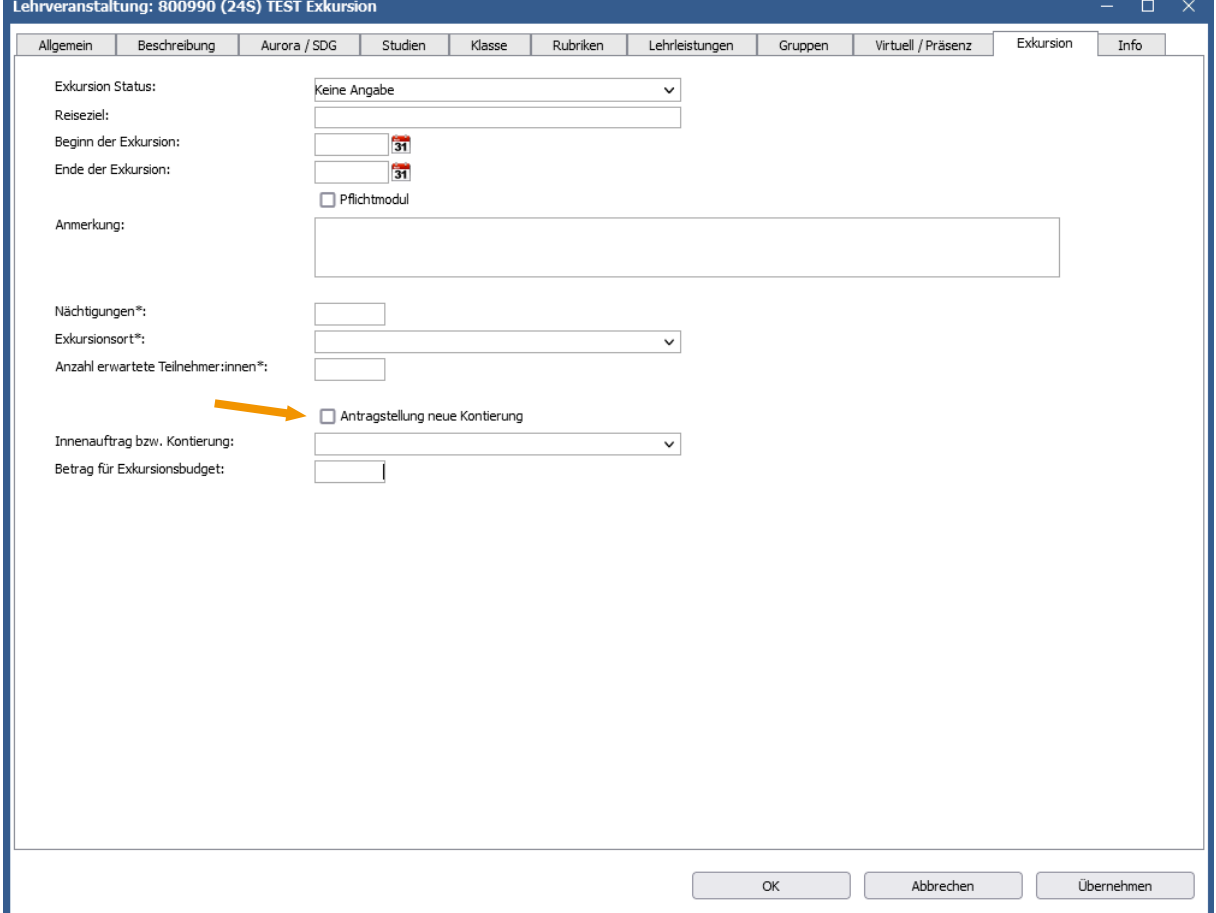

Die Institute werden von Budget und Controlling über die neue Kontierung informiert, diese ist dann in der Lehrdatenverwaltung "Innenauftrag bzw. Kontierung" zu hinterlegen.

Eine zahlungspflichtige Anmeldung für die Exkursionsteilnehmer:innnen (wenn Beiträge eingezahlt werden müssen), ist erst dann möglich, wenn eine Kontierung vorhanden ist.

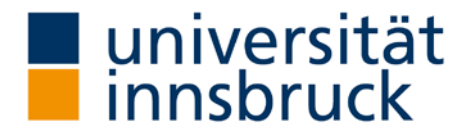

#### <span id="page-6-0"></span>Höhe des Zuschusses

Sobald sich die Studierenden via LFU:online für eine Exkursion anmelden, erhalten sie eine automatische Rückmeldung über die Höhe des Zuschusses. Die Höhe des Zuschusses errechnet sich aus den Parametern Anzahl Nächtigungen, Exkursionsland, Anzahl Teilnehmer:innen (siehe Punkt Genehmigung der Exkursionsbezuschussung).

#### <span id="page-6-1"></span>Während der Exkursion

Die laufenden Ausgaben sind zu dokumentieren.

- Sofern während der Exkursion Auslagen getätigt werden, welche von der Universität zu erstatten sind (z.B. Eintrittsgelder), sind diese mittels [Antrag auf Auslagenersatz](https://www.uibk.ac.at/intranet/finanzabteilung/downloads/refundierungsantrag-d_e-beschreibbar-08_2020.pdf) einzureichen und abzurechnen. Die Belege in diesem Zusammenhang sind im Original einzureichen.
- Kosten, die direkt von den Teilnehmer:innen bezahlt und getragen werden, brauchen nicht dokumentiert werden.
- Bitte achten Sie auf getrennte Rechnungen für Studierende sowie Exkursionsleiter:innen und Begleitpersonen.
- Es besteht die Möglichkeit im Vorhinein einen [Barvorschuss](https://www.uibk.ac.at/intranet/finanzabteilung/downloads/bargeldanforderung_vorschuss.pdf) (= Barscheck) über die Höhe des auf dem Exkursionskonto verfügbaren Betrages in der Finanzabteilung abzuholen. Für die Abrechnung dieses Vorschusses sind im Nachhinein die Originalbelege vorzulegen. Für Trinkgelder ohne Beleg ist ein Eigenbeleg auszufüllen, siehe [Finanzabteilung.](https://www.uibk.ac.at/intranet/finanzabteilung/downloads/eigenbeleg.pdf)
- Es ist auch möglich, Überweisungen direkt an den jeweiligen Rechnungsleger durchzuführen (z.B. Hotel, Fluggesellschaft, Busse, Führer). Die dadurch entstehenden Bankspesen werden dem Exkursionsbudget zugerechnet. Nach Möglichkeiten ist der Barzahlungsverkehr so gering wie möglich zu halten.

### <span id="page-6-2"></span>Auszahlung des Exkursionszuschusses an die Studierenden

Im Anschluss an die Exkursion bestätigen die Exkursionsleiter:innen die Teilnahme der Studierenden in VIS:online (der entsprechende VIS-Workflow wird noch programmiert und rechtzeitig kommuniziert) und die Fakultäten Servicestelle veranlasst die Auszahlung der Zuschüsse durch die Finanzabteilung.

#### Nach der Exkursion

Rückzahlung Vorschuss, d.h. dass der nicht verbrauchte Restbetrag auf das Bankkonto AT16 5700 0210 1113 0640 unter Angabe des Verwendungszweckes mit der jeweiligen Exkursionsnummer eingezahlt wird.

Wurde für die Exkursion eine eigene Kontierung eingerichtet, wird diese nach Abschluss der Exkursion wieder geschlossen.

### <span id="page-6-3"></span>Kontakt

Fakultäten Servicestelle[: fakultaetenservicestelle@uibk.ac.at](mailto:fakultaetenservicestelle@uibk.ac.at) – DW 37005